# java 模拟脚本精灵

作者:windvibra

- 原文链接:https://ld246.com/article/1574150347868
- 来源网站: [链滴](https://ld246.com/member/windvibra)
- 许可协议:[署名-相同方式共享 4.0 国际 \(CC BY-SA 4.0\)](https://ld246.com/article/1574150347868)

### 脚本精灵实现

RunApp "E:\xx.exe" //查找退出所在位置 FindPic 0,0,1920,1080,"Attachment:\exit.bmp",0.5,intX,intY //如果找到退出的位置 If  $intX > 0$  And  $intY > 0$  Then //将鼠标移动到该位置 MoveTo intX, intY //点击退出所在位置 LeftClick 1 //延时2秒 Delay 2000 //点击回车,确定退出 KeyPress "Enter", 1 End If //运行程序 RunApp "E:\xx.exe" //查找开启服务所在位置 FindPic 0,0,1920,1080,"Attachment:\start.bmp",0.5,intX,intY //如果找到开启服务的位置 If intX > 0 And intY > 0 Then //将鼠标移动到该位置 MoveTo intX, intY //点击开启服务所在位置 LeftClick 1 End If //延时2秒 Delay 2000 //回到桌面 KeyDown 91, 1 KeyPress 68, 1 KeyUp 91, 1 //延时10秒 Delay 10000 RunApp "E:\xx.exe" EndScript

## 而脚本精灵不能断网运行

#### 所以使用java 这是需要的jar

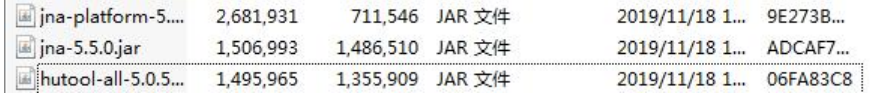

#### 首先通过spy++获取到应用程序的窗口标题

#### 然后放代码

```
 private static WinDef.RECT initalizeApp(String appPath, String exeTitle) {
   // 获取exeTitle程序句柄
   User32 user32 = User32.INSTANCE;
   HWND hwnd = user32.FindWindow(null, exeTitle);
  if (hwnd == null) {
     // 启动程序
```

```
 RuntimeUtil.exec(appPath);
        ThreadUtil.sleep(2000);
     }
     //重新查找程序句柄
     hwnd = user32.FindWindow(null, exeTitle);
    if (hwnd == null) {
        logger.error(DateUtil.now() + exeTitle + "---程序未运行");
        System.exit(0);
     }
     // 获取工具栏父级句柄
     HWND tdxDockControl = user32.FindWindowEx(hwnd, null, "TdxDockControl", null);
     if (tdxDockControl == null) {
        logger.info(DateUtil.now() + "tdxDockControl 对象获取失败");
        System.exit(0);
     }
     // 获取工具栏句柄
     HWND tdxBarControl = user32.FindWindowEx(tdxDockControl, null, "TdxBarControl", nul
);
    if (tdxBarControl = null) {
        logger.info(DateUtil.now() + "tdxBarControl 对象获取失败");
        System.exit(0);
 }
    WinDef.RECT Bar_RECT = getRECT(user32, hwnd, tdxBarControl);
     return Bar_RECT;
   }
   private static WinDef.RECT getRECT(User32 user32, HWND hwnd, HWND tdxBarControl) {
     // 打开窗口
     user32.ShowWindow(tdxBarControl, 9);
     // 切换窗口到最前
     user32.SetForegroundWindow(tdxBarControl);
     // 获取hwnd前台窗口
    WinDef.RECT hwnd RECT = new WinDef.RECT();
     user32.GetWindowRect(hwnd, hwnd_RECT);
     // 获取bar前台窗口
    WinDef.RECT Bar_RECT = new WinDef.RECT();
     user32.GetWindowRect(tdxBarControl, Bar_RECT);
     return Bar_RECT;
   }
 public static void main(String[] args) {
     // 读取classpath下的config目录下的XXX.setting,不使用变量
     Setting setting = new Setting("config.setting");
     String appPath = setting.getStr("appPath");
     String exeTitle = setting.getStr("exeTitle");
     String otherApp = setting.getStr("otherApp");
     String otherAppPath = setting.getStr("otherAppPath");
     // 初始化程序,并获取工具栏尺寸
    WinDef.RECT Bar_RECT = initalizeApp(appPath, exeTitle);
     // 获取退出按钮尺寸
    int exit width = (Bar_RECT.right - Bar_RECT.left) * 7 / 8 + Bar_RECT.left;
    int exit height = (Bar_RECT.bottom - Bar_RECT.top) / 2 + Bar_RECT.top;
```

```
 // 获取开始服务按钮尺寸
  int start width = (Bar_RECT.right - Bar_RECT.left) * 5 / 8 + Bar_RECT.left;
  int start height = (Bar_RECT.bottom - Bar_RECT.top) / 2 + Bar_RECT.top;
   // 调用机器人第一次退出程序
  RobotUtil.mouseMove(exit_width, exit_height);
   RobotUtil.click();
   //键盘回车
   RobotUtil.keyClick(KeyEvent.VK_ENTER);
   ThreadUtil.sleep(5000);
   // 第二次初始化程序,并获取工具栏尺寸
  Bar_RECT = initalizeApp(appPath, exeTitle);
   // 调用机器人第二次开启服务
   RobotUtil.mouseMove(start_width, start_height);
   RobotUtil.click();
   //显示桌面
   RobotUtil.keyPressWithCtrl(KeyEvent.VK_D);
   //判断是否启动第三方程序
   if("true".equals(otherApp)) {
     ThreadUtil.sleep(5000);
     RuntimeUtil.exec(otherAppPath);
   }
 }
```
最后把它打包成一个exe文件放开机自启里

 $spy++F$ 载地址:  $spy++$